# **Notes de version de Sun GlassFish Enterprise Server v3 Prelude**

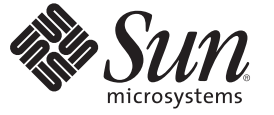

Sun Microsystems, Inc. 4150 Network Circle Santa Clara, CA 95054 U.S.A.

Référence : 820–6991 Octobre 2008

Copyright 2008 Sun Microsystems, Inc. 4150 Network Circle, Santa Clara, CA 95054 U.S.A. Tous droits réservés.

Sun Microsystems, Inc. détient les droits de propriété intellectuelle de la technologie utilisée par le produit décrit dans le présent document. Notamment, mais non exclusivement, ces droits de propriété intellectuelle peuvent inclure un ou plusieurs brevets des États-Unis ou des demandes de brevet en attente aux États-Unis et dans d'autres pays.

Droits énoncés par le gouvernement américain – Logiciel commercial. Les utilisateurs du gouvernement sont soumis au contrat de licence standard de Sun Microsystems, Inc. ainsi qu'aux dispositions applicables du FAR et de ses suppléments.

Cette distribution peut intégrer des éléments conçus par des tiers.

Il est possible que des parties du produit soient dérivées des systèmes Berkeley BSD, concédés en licence par la University of California. UNIX est une marque déposée aux États-Unis et dans d'autres pays, exclusivement concédée en licence par X/Open Company, Ltd.

Sun, Sun Microsystems, le logo Sun, le logo Solaris, le logo Java Coffee Cup, docs.sun.com, Enterprise JavaBeans, EJB, GlassFish, J2EE, J2SE, Java Naming and Directory Interface, JavaBeans, Javadoc, JDBC, JDK, JavaScript, JavaServer, JavaServer Pages, JSP, JVM, MySQL, NetBeans, OpenSolaris, SunSolve, Java et Solaris sont des marques de fabrique ou des marques déposées de Sun Microsystems, Inc. aux États-Unis et dans d'autres pays. Toutes les marques déposées SPARC sont utilisées sous licence et sont des marques commerciales ou déposées de SPARC International, Inc. aux États-Unis et dans d' autres pays. Les produits portant les marques déposées SPARC sont constitués selon une architecture développée par Sun Microsystems, Inc.

OPEN LOOK et l' interface graphique utilisateur Sun<sup>TM</sup> sont développés par Sun Microsystems, Inc. pour ses utilisateurs et ses concessionnaires. Sun reconnaît les efforts de pionniers de Xerox pour la recherche et le développement du concept des interfaces utilisateur visuelles ou graphiques pour l'industrie de l'informatique. Sun est sous licence non-exclusive de Xerox pour Xerox Graphical User Interface,dont la licence couvre également les détenteurs de licence Sun qui implémentent OPEN LOOK GUIs en accord avec les contrats de licence écrits de Sun.

Les produits couverts et les informations contenues dans cette publication sont contrôlés par les lois régissant les exportations aux États-Unis et peuvent être soumises aux lois régissant les exportations ou les importations dans d'autres pays. L'utilisation d'armes nucléaires, de missiles, d'armes biologiques et chimiques ou d'armes nucléaires maritimes, qu'elle soit directe ou indirecte, est strictement interdite. Son exportation ou réexportation vers des pays soumis à l' embargo américain ou à des entités exclues des listes d' exportation américaines, notamment mais pas exclusivement, les personnes et pays figurant sur des listes noires, est strictement interdite.

LA DOCUMENTATION EST FOURNIE « EN L'ÉTAT » ET TOUTES LES AUTRES CONDITIONS, DECLARATIONS ET GARANTIES EXPRESSES OU TACITES SONT FORMELLEMENT EXCLUES, DANS LA MESURE AUTORISEE PAR LA LOI APPLICABLE, Y COMPRIS NOTAMMENT TOUTE GARANTIE IMPLICITE RELATIVE A LA QUALITE MARCHANDE, A L'APTITUDE A UNE UTILISATION PARTICULIERE OU A L'ABSENCE DE CONTREFAÇON.

# Table des matières

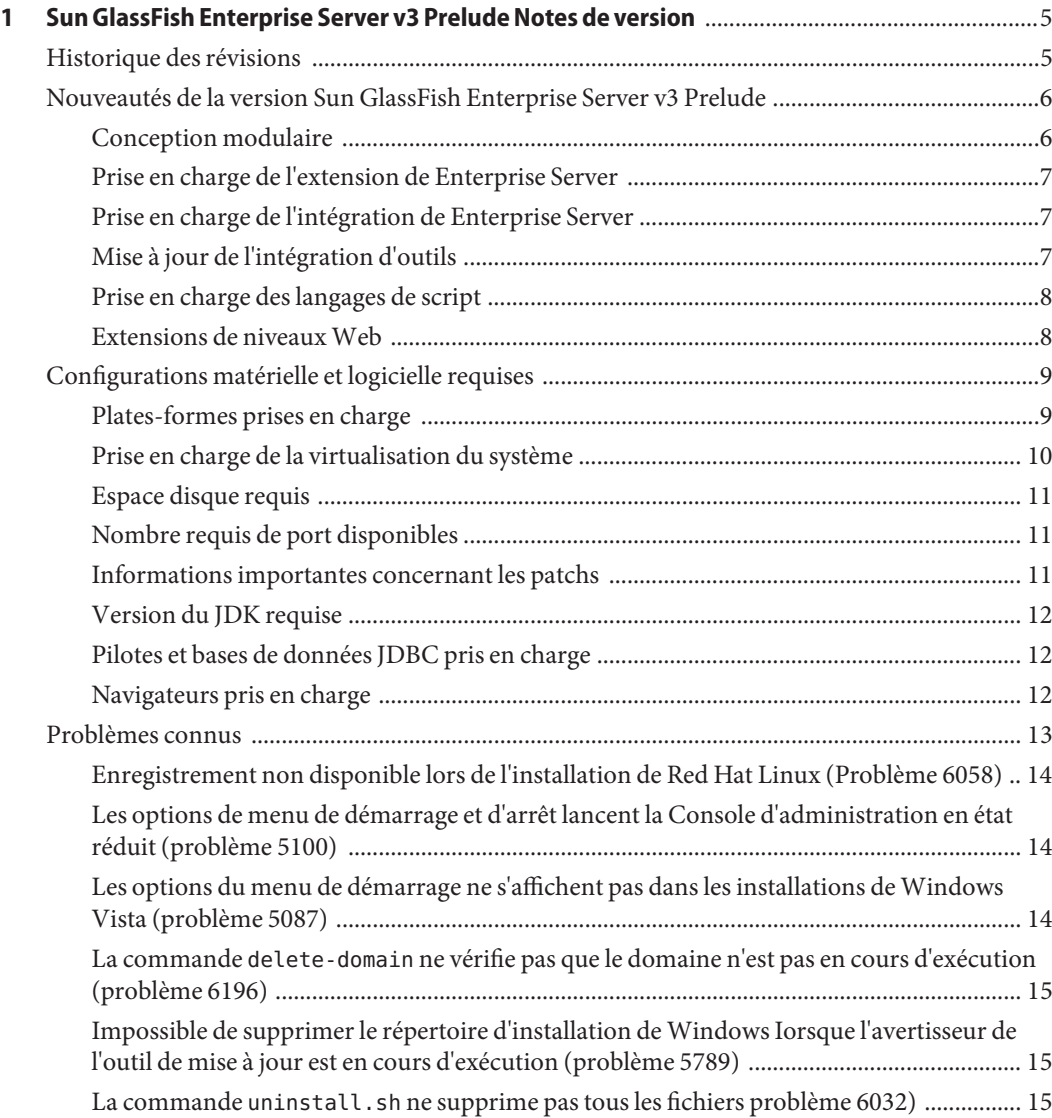

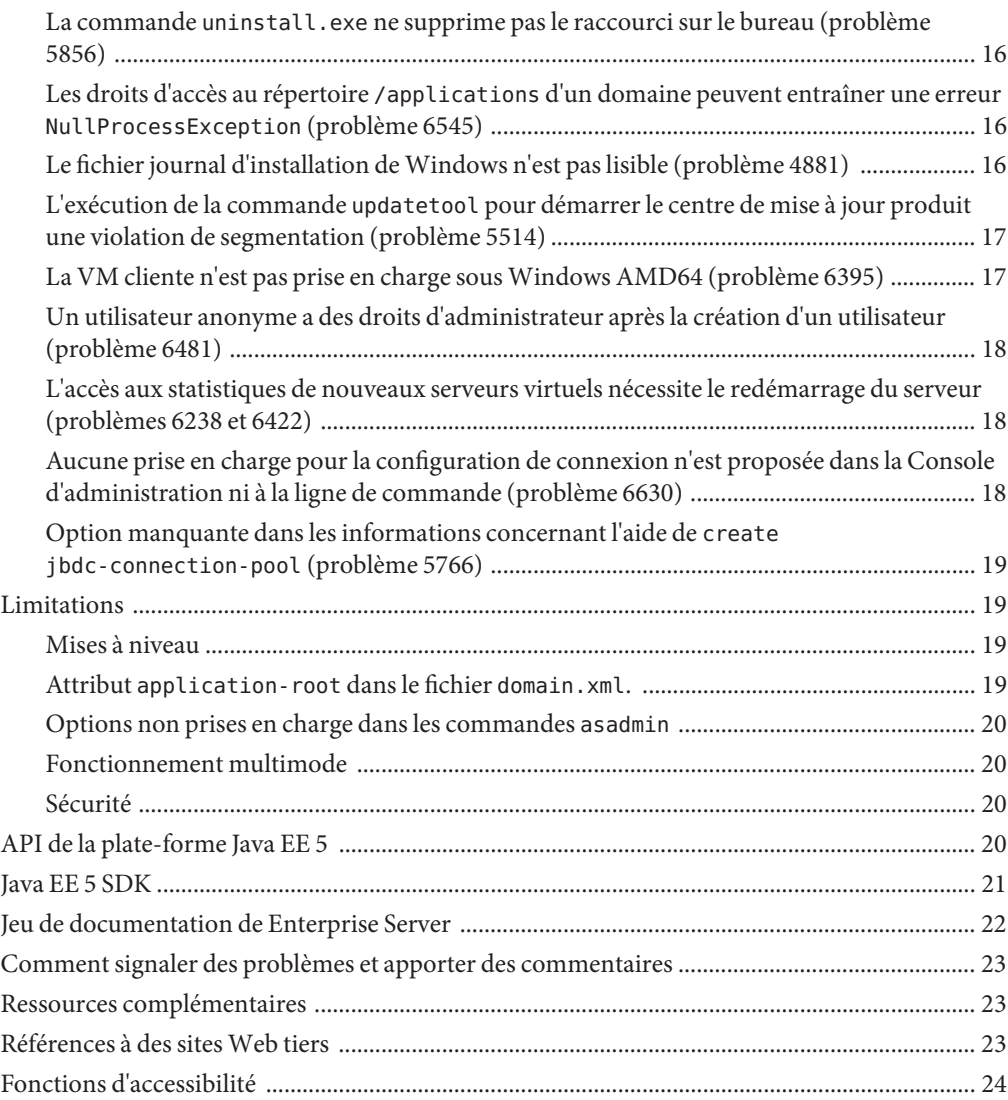

# <span id="page-4-0"></span>CHAP **CHAPITRE 1**

# Sun GlassFish Enterprise Server v3 Prelude Notes de version

Les *Sun GlassFishTM Enterprise Server v3 Prelude Notes de version* contiennent des informations importantes concernant cette version de Enterprise Server v3 Prelude, notamment les nouvelles fonctionnalités de Enterprise Server ainsi que les problèmes connus et leur solution de contournement, le cas échéant.

Prenez connaissance de ce document avant d'installer et de configurer le logiciel et de commencer à utiliser Sun GlassFish Enterprise Server v3 Prelude. Consultez ce document régulièrement pour bénéficier de la documentation actualisée.

- "Historique des révisions" à la page 5
- ["Nouveautés de la version Sun GlassFish Enterprise Server v3 Prelude " à la page 6](#page-5-0)
- ["Configurations matérielle et logicielle requises" à la page 9](#page-8-0)
- ["Problèmes connus" à la page 13](#page-12-0)
- ["Limitations" à la page 19](#page-18-0)
- ["API de la plate-forme Java EE 5" à la page 20](#page-19-0)
- ["Java EE 5 SDK" à la page 21](#page-20-0)
- ["Jeu de documentation de Enterprise Server" à la page 22](#page-21-0)
- ["Comment signaler des problèmes et apporter des commentaires" à la page 23](#page-22-0)
- ["Ressources complémentaires" à la page 23](#page-22-0)
- ["Références à des sites Web tiers" à la page 23](#page-22-0)
- ["Fonctions d'accessibilité" à la page 24](#page-23-0)

# **Historique des révisions**

Cette section répertorie les changements apportés aux*[Notes de version de Sun GlassFish](http://docs.sun.com/doc/820-6991) [Enterprise Server v3 Prelude](http://docs.sun.com/doc/820-6991)* .

#### <span id="page-5-0"></span>**TABLEAU 1–1** Historique des révisions

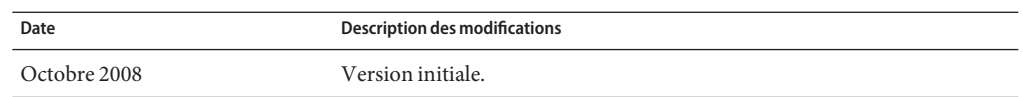

# **Nouveautés de la version Sun GlassFish Enterprise Server v3 Prelude**

Sun GlassFish Enterprise Server v3 Prelude fournit un serveur pour le développement et le déploiement d'applications et de technologies Web pour la plate-forme Java Enterprise Edition ( plate-forme JavaTM EE) s'appuyant sur un technologie Java.

Les applications Web développées grâce à Enterprise Server v3 Prelude peuvent être déployées dans des versions précédentes de Enterprise Server, par exemple, GlassFish v2 Application Server.

Les nouvelles fonctionnalités suivantes de Enterprise Server sont décrites dans ce document :

- "Conception modulaire" à la page 6
- ["Prise en charge de l'extension de Enterprise Server" à la page 7](#page-6-0)
- ["Prise en charge de l'intégration de Enterprise Server" à la page 7](#page-6-0)
- ["Mise à jour de l'intégration d'outils" à la page 7](#page-6-0)
- ["Prise en charge des langages de script" à la page 8](#page-7-0)
- ["Extensions de niveaux Web" à la page 8](#page-7-0)

#### **Conception modulaire**

Sun GlassFish Enterprise Server v3 Prelude a divisé le code de GlassFish en modules afin d'en augmenter la souplesse et les performances d'exécution. L'architecture modulaire, implémentée dans le respect des normes d'OSGi Alliance, permet de réutiliser les modules de Enterprise Server v3 Prelude, ainsi que d'autres modules.

Ce changement de conception vous permet de télécharger et d'installer uniquement les modules dont vous avez besoin pour les applications que vous déployez. L'exécution est utilisée uniquement pour les applications qui la nécessitent et il est possible d'implémenter les mises à niveau sans réinstaller le système dans son intégralité. Ce changement réduit le temps de démarrage, la consommation de mémoire et les exigences en termes d'espace disque.

Cette conception modulaire permet d'effectuer les opérations suivantes :

- importation de bundles OSGi;
- importation de fichiers de bibliothèques Java archive (JAR);
- intégration de Enterprise Server dans d'autres applications autonomes ;
- remplacement du conteneur Web de Enterprise Server par un autre conteneur Web.

# <span id="page-6-0"></span>**Prise en charge de l'extension de Enterprise Server**

Une nouvelle interface de fournisseur de système (SPI) du conteneur Sun GlassFish Enterprise Server v3 Prelude définit les interfaces que le développeur du conteneur doit implémenter pour que Enterprise Server puisse l'appeler le moment venu. Ce changement permet aux utilisateurs de Enterprise Server de créer des applications de serveurs personnalisées en ajoutant des commandes administratives et des composants graphiques add-on.

Enterprise Server permet également une prise en charge transparente de nouveaux types de modules tels que Ruby on Rails.

# **Prise en charge de l'intégration de Enterprise Server**

Sun GlassFish Enterprise Server v3 Prelude s'appuyant sur les normes d'OSGi Alliance, l'intégration de modules OSGi dans une exécution basée sur OSGi est facile. Enterprise Server peut être intégré dans d'autres modules ou applications compatibles.

Une version non modulaire de Enterprise Server v3 Prelude avec un ensemble réduit de fonctionnalités dynamiques peut être intégrée dans une exécution Java ou native.

# **Mise à jour de l'intégration d'outils**

L'outil de mise à jour est désormais intégré dans la Console d'administration de Sun GlassFish Enterprise Server v3 Prelude. Il propose des mises à jour automatiques et facilite la gestion des composants add-on et des applications annexes disponibles pour l'extension des fonctions de Enterprise Server v3 Prelude .

L'arborescence de la Console d'administration présente une option de centre de mise à jour. La page de mise à jour contient des onglets permettant d'afficher les éléments suivants :

- les composants installés ;
- les mises à jour disponibles pour les composants installés ;
- les composants add-on disponibles et pouvant être installés.

Ce changement dispense du lancement d'une version autonome de cet outil à l'aide de la commande updatetool, qui est disponible pour.

La Console d'administration fait appel à l'API d'Update Center 2.0 pour afficher une liste des modules, versions et dates disponibles. L'outil de mise à jour est disponible dans le projet de Centre de mise à jour (<http://wiki.updatecenter.java.net/>).

# <span id="page-7-0"></span>**Prise en charge des langages de script**

Afin d'accélérer le développement et le déploiement d'applications, Sun GlassFish Enterprise Server v3 Prelude prend en charge divers langages de script. L'utilisation de langages de script permet l'application de Enterprise Server au-delà des développements centrés sur la technologie Java. Les langages de script pris en charge sont les suivants :

- JRuby et Rails : langage de script et structure de développement d'applications Web.
- Grails : structure d'application Web s'appuyant sur le langage de programmation Groovy et complétant le développement Web Java.
- Phobos : environnement d'application Web léger et convivial qui prend en charge le langage de programmation JavaScript de manière que les développeurs puissent utiliser le même langage aux niveaux client et serveur d'une application Web.
- jMaki : structure de création d'applications Web Ajax.

La prise en charge de ces langages de script est permise par des composants qui ne sont pas disponibles par le biais de l'outil de mise à jour.

# **Extensions de niveauxWeb**

Sun GlassFish Enterprise Server v3 Prelude prend en charge le niveau Web de la spécification Java EE pour permettre le déploiement d'applications Web. Enterprise Server implémente les composants standard Java EE suivants :

- Java Persistence API 1.0
- Java Servlet 2.5
- $\blacksquare$  JavaServer<sup>TM</sup> Faces 1.2
- $\blacksquare$  Java Server Pages<sup>TM</sup> 2.1 (JSP<sup>TM</sup> 2.1)
- Java Server Pages Standard Tag Library (JSTL) 1.2
- Streaming API for XML (StAX)

Sur la base de ces standards, Enterprise Server v3 Prelude propose un certain nombre d'extensions, dont les suivantes :

- Comet and Representation State Transfer (REST) : réduit la latence lorsqu'un serveur utilise le protocole HTTP pour transmettre les données spécifiques à un domaine et éliminer un niveau de messagerie supplémentaire tel que le protocole SOAP.
- Ajax (asynchronous JavaScript and XML) : extrait et affiche les nouvelles données relatives à une partie d'une page Web, sans incidence sur le reste de la page.
- Metro : pile de services Web implémentant Java Architecture for XML Binding (JAXB) et Java APIs for XML Web Services 2.1 (JAX-WS 2.1).
- Roller : serveur de blogs s'exécutant sur tous serveurs Java EE grâce à n'importe quelle base de données relationnelles.

<span id="page-8-0"></span>■ Grizzly : structure de création de serveurs évolutifs et fiables à l'aide d'API New I/O (NIO), qui permettent l'évolution vers des milliers d'utilisateurs. Il est possible d'intégrer des composants prenant en charge les standards HTTP, Bayeux Protocol, Java Servlet API et Comet.

# **Configurations matérielle et logicielle requises**

Cette section présente la configuration requise pour l'installation de Sun GlassFish Enterprise Server v3 Prelude.

- "Plates-formes prises en charge" à la page 9
- ["Prise en charge de la virtualisation du système" à la page 10](#page-9-0)
- ["Espace disque requis" à la page 11](#page-10-0)
- ["Nombre requis de port disponibles" à la page 11](#page-10-0)
- ["Informations importantes concernant les patchs" à la page 11](#page-10-0)
- ["Version du JDK requise" à la page 12](#page-11-0)
- ["Pilotes et bases de données JDBC pris en charge" à la page 12](#page-11-0)
- ["Navigateurs pris en charge" à la page 12](#page-11-0)

# **Plates-formes prises en charge**

Sun GlassFish Enterprise Server v3 Prelude nécessite un minimum de 200 MOctets d'espace disque disponible pour son installation et de 100 MOctets de mémoire libre pour son exécution.

Le tableau suivant présente les systèmes d'exploitation pris en charge et fournit des indications concernant les quantités de mémoire minimale et recommandée, les quantités d'espace disque minimale et recommandée, ainsi que la machine virtuelle Java pour chacun.

**TABLEAU 1–2** Systèmes d'exploitation pris en charge

| Système<br>d'exploitation                   | Mémoire minimum   | Mémoire<br>recommandée | Espace disque<br>minimum | Espace disque<br>recommandé | Machine virtuelle<br>Java    |  |  |
|---------------------------------------------|-------------------|------------------------|--------------------------|-----------------------------|------------------------------|--|--|
| Système d'exploitation Solaris <sup>™</sup> |                   |                        |                          |                             |                              |  |  |
| Solaris 10 (<br>plate-formeSPARCTM)         | 512 Mo            | 512 Mo                 | $250$ Mo<br>disponibles  | $500$ Mo<br>disponibles     | $I2SE^{TM} 5.0$<br>Java SE 6 |  |  |
| Solaris 10<br>(plate-forme)<br>x86)         | 512M <sub>o</sub> | 512Mo                  | $250$ Mo<br>disponibles  | 500 Mo<br>disponibles       | <b>J2SE 5.0</b><br>Java SE 6 |  |  |
| OpenSolaris™                                | 512M <sub>o</sub> | 512Mo                  | $250$ Mo<br>disponibles  | $500$ Mo<br>disponibles     | <b>I2SE 5.0</b><br>Java SE 6 |  |  |
| Linux                                       |                   |                        |                          |                             |                              |  |  |

| Système<br>d'exploitation                      | Mémoire minimum | Mémoire<br>recommandée | <b>Espace disque</b><br>minimum | Espace disque<br>recommandé | <b>Machine virtuelle</b><br>Java |
|------------------------------------------------|-----------------|------------------------|---------------------------------|-----------------------------|----------------------------------|
| RedHat<br>Enterprise<br>Linux 5.0              | 512Mo           | 1 Go                   | $250$ Mo                        | 500 Mo<br>disponibles       | <b>J2SE 5.0</b>                  |
|                                                |                 |                        | disponibles                     |                             | Java SE 6                        |
| RedHat<br>Enterprise<br>Linux 4.0              | 512Mo           | 1 Go                   | $250$ Mo                        | 500 Mo                      | <b>J2SE 5.0</b>                  |
|                                                |                 |                        | disponibles                     | disponibles                 | Java SE 6                        |
| SuSE Linux<br>Enterprise<br>Server 10          | 512Mo           | $1$ Go                 | 250 Mo                          | 500 Mo<br>disponibles       | <b>J2SE 5.0</b>                  |
|                                                |                 |                        | disponibles                     |                             | Java SE 6                        |
| Ubuntu Linux<br>8.0.4                          | 512Mo           | 1 Go                   | 250 Mo                          | 500 Mo                      | <b>I2SE 5.0</b>                  |
|                                                |                 |                        | disponibles                     | disponibles                 | Java SE 6                        |
| <b>Windows</b>                                 |                 |                        |                                 |                             |                                  |
| Windows XP<br>Professionnel<br>SP <sub>2</sub> | $1$ Go          | 2 G <sub>o</sub>       | 500 Mo                          | 1 Go disponible             | <b>J2SE 5.0</b>                  |
|                                                |                 |                        | disponibles                     |                             | Java SE 6                        |
| <b>Windows Vista</b><br>(Business<br>Edition)  | 1 <sub>Go</sub> | 2 G <sub>0</sub>       | 500 Mo                          | 1 Go disponible             | <b>J2SE 5.0</b>                  |
|                                                |                 |                        | disponibles                     |                             | Java SE 6                        |
| Windows 2008                                   | 1 <sub>Go</sub> | 2 G <sub>0</sub>       | 500 Mo                          | 1 Go disponible             | <b>J2SE 5.0</b>                  |
|                                                |                 |                        | disponibles                     |                             | Java SE 6                        |
| <b>MacOS</b>                                   |                 |                        |                                 |                             |                                  |
| MacOS X 10.4 et<br>10.5                        | 1 <sub>Go</sub> | 2 G <sub>0</sub>       | 500 Mo                          | 1 Go disponible             | J2SE 5.0                         |
|                                                |                 |                        | disponibles                     |                             | Java SE 6                        |

<span id="page-9-0"></span>**TABLEAU 1–2** Systèmes d'exploitation pris en charge *(Suite)*

Sous UNIX®, vous pouvez vérifier la version du système d'exploitation en utilisant la commande uname et l'espace disque en utilisant la commande df.

**Remarque –** Utilisez le système de fichiers NTFS plutôt que FAT ou FAT32 lorsque Enterprise Server est exécutée sur une plate-forme Microsoft Windows.

#### **Prise en charge de la virtualisation du système**

La virtualisation du système est une technologie permettant l'exécution indépendante de plusieurs instances du système d'exploitation sur un matériel partagé. Le logiciel déployé sur un système d'exploitation hébergé dans un environnement virtualisé ne détecte généralement pas que la plate-forme a été virtualisée. Sun teste ses produits Sun Java System sur des combinaisons <span id="page-10-0"></span>de virtualisation de système et de systèmes d'exploitation afin de s'assurer qu'ils fonctionnent aussi bien dans des environnements virtualisés correctement dimensionnés et configurés que dans des environnements non virtualisés. Pour plus d'informations sur le support de Sun pour les produits Sun Java System dans les environnements virtualisés, reportez-vous à l'article [System Virtualization Support in Sun Java System Products.](http://docs.sun.com/doc/820-4651)

#### **Espace disque requis**

Votre répertoire temporaire doit disposer d'au moins 35 Mo d'espace libre pour l'installation de Enterprise Server v3 Prelude.

#### **Nombre requis de port disponibles**

Vous devez disposer de six ports non utilisés.

Le programme d'installation détecte automatiquement les ports utilisés et propose des ports non utilisés comme paramètres par défaut.

Les attributions de ports initiales par défaut sont présentées dans le tableau suivant. Si ces numéros de ports par défaut sont utilisés, le programme d'installation attribue de manière aléatoire un numéro de port à partir de la plage de ports dynamiques. Il se peut que le numéro de port sélectionné ne soit pas le numéro disponible suivant.

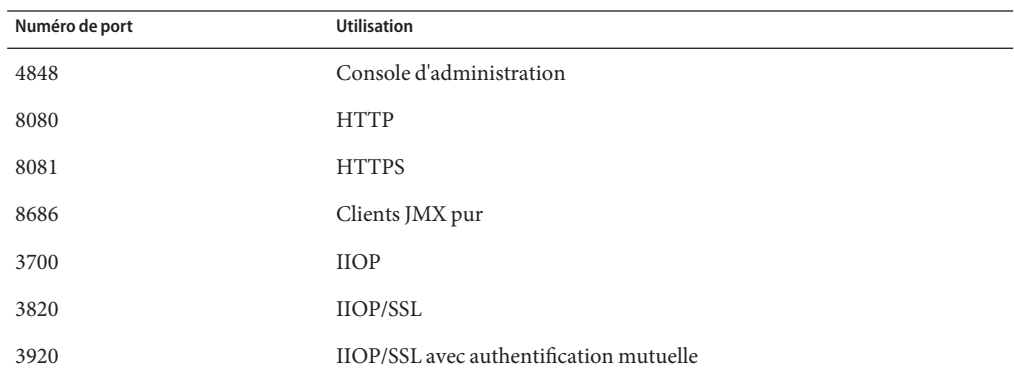

**TABLEAU 1–3** Attributions de ports par défaut pour Enterprise Server v3 Prelude

#### **Informations importantes concernant les patchs**

#### **Patchs requis pour Solaris**

Sous Solaris 10 vous devez appliquer le patch correspondant à votre plate-forme, comme présenté dans le tableau suivant.

<span id="page-11-0"></span>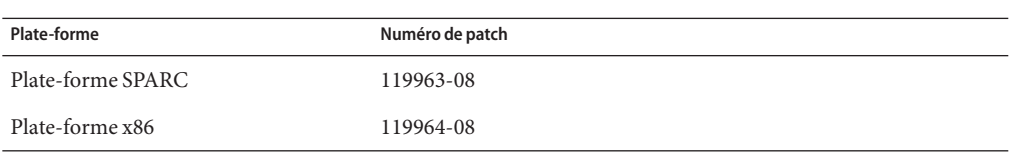

Ces patchs sont disponibles sur le [site Web](http://sunsolve.sun.com/pub-cgi/show.pl?target=patchpage)

(<http://sunsolve.sun.com/pub-cgi/show.pl?target=patchpage>) du programme SunSolve<sup>SM</sup>. Dans la section Patch Finder, saisissez le numéro du patch dans la zone de texte, puis cliquez sur le bouton Find Patch.

Sous Solaris 10 (plates-formes x86, SPARC), vérifiez que le cluster de patch recommandé par Sun est appliqué. Celui-ci est disponible sur le [site Web](http://sunsolve.sun.com/pub-cgi/show.pl?target=patchpage)

(<http://sunsolve.sun.com/pub-cgi/show.pl?target=patchpage>) du programme SunSolve. Dans la section Downloads, cliquez sur le lien Recommended and Security Patches. Lorsque le contrat de licence s'affiche, cliquez sur le bouton Agree.

# **Version du JDK requise**

La version minimale (et certifiée) du JDK pour Sun GlassFish Enterprise Server v3 Prelude est  $1.5.0\_15$ .

# **Pilotes et bases de données JDBC pris en charge**

Le tableau suivant répertorie les bases de données et pilotes répondant aux exigences de compatibilité de Java EE. Toutes les configurations de Sun GlassFish Enterprise Server v3 Prelude prises en charge doivent contenir au moins une association de base de données et pilote figurant dans ce tableau, par ex. la base de données et le pilote Java. En outre, Enterprise Server est conçu de manière à prendre en charge la connectivité, grâce à la technologie Java DataBase Connectivity (JDBC<sup>TM</sup>), avec tout système de gestion de bases de données (SGBD) supplémentaire avec un pilote correspondant qui prend en charge l'API JDBC (pilote JDBC).

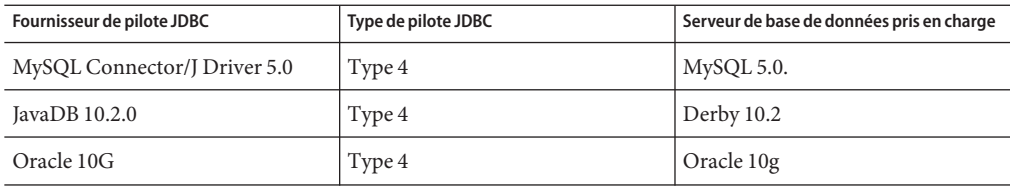

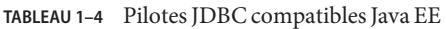

En règle générale, Sun GlassFish Enterprise Server v3 Prelude prend en charge tous les pilotes JDBC répondant à la spécification Java EE.

#### **Navigateurs pris en charge**

Le tableau suivant répertorie les navigateurs et les versions pris en charge.

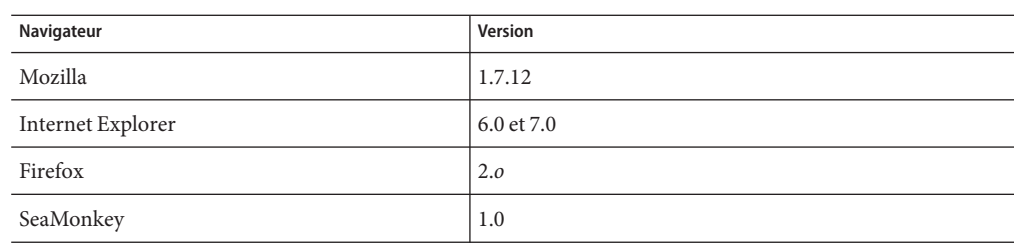

<span id="page-12-0"></span>TABLEAU 1-5 Navigateurs Web pris en charge

# **Problèmes connus**

Cette section présente les problèmes connus concernant Enterprise Server :

- ["Enregistrement non disponible lors de l'installation de Red Hat Linux \(Problème 6058\)"](#page-13-0) [à la page 14](#page-13-0)
- ["Les options de menu de démarrage et d'arrêt lancent la Console d'administration en état](#page-13-0) [réduit \(problème 5100\)" à la page 14](#page-13-0)
- ["Les options du menu de démarrage ne s'affichent pas dans les installations de Windows](#page-13-0) [Vista \(problème 5087\)" à la page 14](#page-13-0)
- "La commande de lete-domain [ne vérifie pas que le domaine n'est pas en cours d'exécution](#page-14-0) [\(problème 6196\)" à la page 15](#page-14-0)
- ["Impossible de supprimer le répertoire d'installation de Windows Iorsque l'avertisseur de](#page-14-0) [l'outil de mise à jour est en cours d'exécution \(problème 5789\)" à la page 15](#page-14-0)
- "La commande uninstall.sh [ne supprime pas tous les fichiers problème 6032\)" à la page 15](#page-14-0)
- "La commande uninstall.exe [ne supprime pas le raccourci sur le bureau \(problème 5856\)"](#page-15-0) [à la page 16](#page-15-0)
- "Les droits d'accès au répertoire /applications [d'un domaine peuvent entraîner une erreur](#page-15-0) NullProcessException [\(problème 6545\)" à la page 16](#page-15-0)
- ["Le fichier journal d'installation de Windows n'est pas lisible \(problème 4881\)" à la page 16](#page-15-0)
- "L'exécution de la commande updatetool [pour démarrer le centre de mise à jour produit](#page-16-0) [une violation de segmentation \(problème 5514\)" à la page 17](#page-16-0)
- ["La VM cliente n'est pas prise en charge sous Windows AMD64 \(problème 6395\)"](#page-16-0) [à la page 17](#page-16-0)
- ["Un utilisateur anonyme a des droits d'administrateur après la création d'un utilisateur](#page-17-0) [\(problème 6481\)" à la page 18](#page-17-0)
- ["L'accès aux statistiques de nouveaux serveurs virtuels nécessite le redémarrage du serveur](#page-17-0) [\(problèmes 6238 et 6422\)" à la page 18](#page-17-0)
- ["Aucune prise en charge pour la configuration de connexion n'est proposée dans la Console](#page-17-0) [d'administration ni à la ligne de commande \(problème 6630\)" à la page 18](#page-17-0)
- ["Option manquante dans les informations concernant l'aide de](#page-18-0) create jbdc-connection-pool [\(problème 5766\)" à la page 19](#page-18-0)

#### <span id="page-13-0"></span>**Enregistrement non disponible lors de l'installation de Red Hat Linux (Problème 6058)**

#### **Description**

L'enregistrement de produit par le biais de l'installation n'est pas pris en charge lorsque Open JDK est utilisé sous Red Hat Linux.

Pour plus d'informations, reportez-vous au [rapport](http://glassfish.dev.java.net/issues/show_bug.cg?id=6058) ([http://glassfish.dev.java.net/issues/show\\_bug.cg?id=6058](http://glassfish.dev.java.net/issues/show_bug.cg?id=6058)).

#### **Solution**

Pour enregistrer votre installation :

- 1. Lors de l'installation dans cet environnement, sélectionnez l'option Skip Registration.
- 2. Utilisez la Console d'administration ou le centre de mise à jour pour enregistrer votre installation.

# **Les options de menu de démarrage et d'arrêt lancent la Console d'administration en état réduit (problème 5100)**

#### **Description**

Le champ de la propriété Exécuter des options de menu de démarrage et d'arrêt du serveur d'application est spécifié comme Normal pour ouvrir la Console d'administration en état agrandi, mais ces options de menu lancent la Console d'administration comme si la propriété était définie sur Réduite.

Pour plus d'informations, reportez-vous au [rapport](http://glassfish.dev.java.net/issues/show_bug.cg?id=5100) ([http://glassfish.dev.java.net/issues/show\\_bug.cg?id=5100](http://glassfish.dev.java.net/issues/show_bug.cg?id=5100)).

#### **Solution**

Vous devez agrandir la Console d'administration manuellement.

# **Les options du menu de démarrage ne s'affichent pas dans les installations deWindows Vista (problème 5087)**

#### **Description**

Une fois l'installation de Windows Vista terminée, le groupe de programmes du menu de démarrage connaît les problèmes suivants :

- le groupe de menus de démarrage ne s'affiche pas ;
- le groupe de menus de démarrage est vide ; les options de démarrage du domaine, d'arrêt du domaine et de démarrage du centre de mise à jour ne s'affichent pas.

Pour plus d'informations, reportez-vous au [rapport](http://glassfish.dev.java.net/issues/show_bug.cg?id=5087) ([http://glassfish.dev.java.net/issues/show\\_bug.cg?id=5087](http://glassfish.dev.java.net/issues/show_bug.cg?id=5087)).

<span id="page-14-0"></span>Déconnectez-vous et reconnectez-vous pour afficher le groupe de programmes d'options du menu de démarrage.

**La commande** delete-domain **ne vérifie pas que le domaine n'est pas en cours d'exécution (problème 6196)**

#### **Description**

La commande delete-domain ne vérifie pas que le domaine à supprimer n'est pas en cours d'exécution. Si le domaine à supprimer est en cours d'exécution lorsque la commande delete-domain est exécutée, la commande doit échouer et avertir l'utilisateur qu'il doit arrêter le domaine.

Pour plus d'informations, reportez-vous au [rapport](http://glassfish.dev.java.net/issues/show_bug.cg?id=6196) ([http://glassfish.dev.java.net/issues/show\\_bug.cg?id=6196](http://glassfish.dev.java.net/issues/show_bug.cg?id=6196)).

#### **Solution**

Avant l'exécution de la commande delete-domain, exécutez la commande stop-domain.

**Impossible de supprimer le répertoire d'installation deWindows Iorsque l'avertisseur de l'outil de mise à jour est en cours d'exécution (problème 5789)**

#### **Description**

Si vous tentez de supprimer le répertoire glassfishv3-prelude des fichiers c:\Program alors que l'avertisseur de l'outil de mise à jour est en cours d'exécution, le message d'erreur suivant s'affiche : Error deleting File or Folder: Cannot delete msvcp71: Access is denied.

Pour plus d'informations, reportez-vous au [rapport](http://glassfish.dev.java.net/issues/show_bug.cg?id=5789) ([http://glassfish.dev.java.net/issues/show\\_bug.cg?id=5789](http://glassfish.dev.java.net/issues/show_bug.cg?id=5789)).

#### **Solution**

Avant de supprimer le répertoire d'installation, arrêtez l'avertisseur du centre de mise à jour en fermant sa fenêtre.

**La commande** uninstall.sh **ne supprime pas tous les fichiers problème 6032)**

#### **Description**

Le message WARNING: Cannot delete file filename *nomdufichier* s'affiche après l'exécution de la commande uninstall.sh.

Pour plus d'informations, reportez-vous au [rapport](http://glassfish.dev.java.net/issues/show_bug.cg?id=6032) ([http://glassfish.dev.java.net/issues/show\\_bug.cg?id=6032](http://glassfish.dev.java.net/issues/show_bug.cg?id=6032)).

<span id="page-15-0"></span>Examinez le contenu de vos répertoires pour vérifier que les fichiers sont bien supprimés. S'il reste des fichiers, supprimez-les manuellement. Si vous supprimez une installation UNIX, vérifiez la présence de répertoires cachés et supprimez-les.

**La commande** uninstall.exe **ne supprime pas le raccourci sur le bureau (problème 5856)**

#### **Description**

Le raccourci de Enterprise Server v3 Prelude sur le bureau reste dans le menu Programmes, et un message d'erreur est consigné dans le fichier journal après *as-installation* /uninstall.exe, *as-installation*étant le répertoire d'installation de Enterprise Server .

Pour plus d'informations, reportez-vous au [rapport](http://glassfish.dev.java.net/issues/show_bug.cg?id=5856) ([http://glassfish.dev.java.net/issues/show\\_bug.cg?id=5856](http://glassfish.dev.java.net/issues/show_bug.cg?id=5856)).

#### **Solution**

Écrasez l'entrée en installant Enterprise Server v3 Prelude à nouveau ou supprimez manuellement le raccourci de la liste.

**Les droits d'accès au répertoire** /applications **d'un domaine peuvent entraîner une erreur** NullProcessException **(problème 6545)**

#### **Description**

Si le répertoire /applications d'un domaine en limite l'accès, ou si vous déployez un répertoire depuis un répertoire limité, le serveur ne parvient pas à lire les fichiers contenus dans le répertoire développé. Une erreur NullProcessException survient lors du déploiement.

Pour plus d'informations, reportez-vous au [rapport](http://glassfish.dev.java.net/issues/show_bug.cg?id=6545) ([http://glassfish.dev.java.net/issues/show\\_bug.cg?id=6545](http://glassfish.dev.java.net/issues/show_bug.cg?id=6545)).

#### **Solution**

Modifiez les paramètres d'accès aux répertoires auxquels vous accordez des droits de serveur, afin d'en lire le contenu.

#### **Le fichier journal d'installation deWindows n'est pas lisible (problème 4881)**

#### **Description**

Le fichier *horodatage* - install.log ne peut pas être lu, car toutes les lignes écrites dans le fichier sont concaténées en une seule chaîne longue.

Pour plus d'informations, reportez-vous au [rapport](http://glassfish.dev.java.net/issues/show_bug.cg?id=4881) ([http://glassfish.dev.java.net/issues/show\\_bug.cg?id=4881](http://glassfish.dev.java.net/issues/show_bug.cg?id=4881)).

<span id="page-16-0"></span>Faites appel à un éditeur différent et ouvrez manuellement le fichier journal d'installation créé dans le répertoire %TEMP%.

**L'exécution de la commande** updatetool **pour démarrer le centre de mise à jour produit une violation de segmentation (problème 5514)**

#### **Description**

Une fois que le centre de mise à jour est installé sur un système Solaris 10 x86, l'utilisation de la commande updatetool pour démarrer le centre de mise à jour échoue en raison d'une erreur segv.

Pour plus d'informations, reportez-vous au [rapport](http://glassfish.dev.java.net/issues/show_bug.cg?id=5514) ([http://glassfish.dev.java.net/issues/show\\_bug.cg?id=5514](http://glassfish.dev.java.net/issues/show_bug.cg?id=5514)).

#### **Solution**

Utilisez laConsole d'administration de Enterprise Server pour accéder au centre de mise à jour.

Pour les installations de Solaris 10 x86, installez les patchs 119964-08 et 125212-01.

# **La VM cliente n'est pas prise en charge sousWindows AMD64 (problème 6395)**

# **Description**

Par défaut, Enterprise Server utilise la VM cliente pour améliorer ses performances de démarrage et de déploiement. Si vous faites appel à un JDK comprenant uniquement une VM serveur, vous devez modifier le fichier de configuration domain.xml et supprimer la ligne cliente.

Pour plus d'informations, reportez-vous au [rapport](http://glassfish.dev.java.net/issues/show_bug.cg?id=6395) ([http://glassfish.dev.java.net/issues/show\\_bug.cg?id=6395](http://glassfish.dev.java.net/issues/show_bug.cg?id=6395)).

# **Solution**

Vérifiez que la JVM cliente est prise en charge par votre plate-forme/système d'exploitation. Si tel n'est pas le cas, modifiez le fichier domain.xml en supprimant la ligne <jvm-options>–client<jvm-options>. L'ergonomie de la JVM sélectionne le type de VM approprié pour la plate-forme en question.

Pour plus d'informations concernant la prise en charge des plates-formes, reportez-vous au document *[Ergonomics in the 5.0 Java Virtual Machine](http://java.sun.com/docs/hotspot/gc5.0/ergo5.html)* (<http://java.sun.com/docs/hotspot/gc5.0/ergo5.html>).

# <span id="page-17-0"></span>**Un utilisateur anonyme a des droits d'administrateur après la création d'un utilisateur (problème 6481)**

#### **Description**

L'utilisateur anonyme est l'utilisateur par défaut créé pour le domaine par défaut. Si un autre utilisateur administratif est ajouté au domaine par défaut, la définition de l'utilisateur anonyme reste disponible pour une éventuelle utilisation. N'importe quel utilisateur peut utiliser les droits de l'utilisateur anonyme pour effectuer des tâches de gestion de Enterprise Server . Cet accès peut entraîner un problème de sécurité pour certains développements et certains déploiements en production.

Pour plus d'informations, reportez-vous au [rapport](http://glassfish.dev.java.net/issues/show_bug.cg?id=6481) ([http://glassfish.dev.java.net/issues/show\\_bug.cg?id=6481](http://glassfish.dev.java.net/issues/show_bug.cg?id=6481)).

#### **Solution**

Supprimez l'utilisateur anonyme manuellement.

# **L'accès aux statistiques de nouveaux serveurs virtuels nécessite le redémarrage du serveur (problèmes 6238 et 6422)**

#### **Description**

Les statistiques de contrôle concernant les serveurs virtuels récemment ajoutés sont disponibles uniquement après le redémarrage du serveur.

Pour plus d'informations, consultez les rapports concernant le [problème 6238](http://glassfish.dev.java.net/issues/show_bug.cg?id=6238) ([http://glassfish.dev.java.net/issues/show\\_bug.cg?id=6238](http://glassfish.dev.java.net/issues/show_bug.cg?id=6238)) et le [problème 6422](http://glassfish.dev.java.net/issues/show_bug.cg?id=6422) ([http://glassfish.dev.java.net/issues/show\\_bug.cg?id=6422](http://glassfish.dev.java.net/issues/show_bug.cg?id=6422)) .

#### **Solution**

Après l'ajout d'un serveur virtuel, redémarrez le serveur pour afficher les données de contrôle du serveur virtuel.

**Aucune prise en charge pour la configuration de connexion n'est proposée dans la Console d'administration ni à la ligne de commande (problème 6630)**

#### **Description**

Aucune prise en charge pour la configuration de connexion n'est proposée dans la Console d'administration ni à la ligne de commande.

Pour plus d'informations, reportez-vous au [rapport](http://glassfish.dev.java.net/issues/show_bug.cg?id=6630) ([http://glassfish.dev.java.net/issues/show\\_bug.cg?id=6630](http://glassfish.dev.java.net/issues/show_bug.cg?id=6630)).

<span id="page-18-0"></span>Faites appel à un éditeur de texte simple pour modifier le fichier *as-install*domains/domain1/config/logging.properties . Pour plus d'informations, reportez-vous à la section "Configuring Logging" du *[Sun GlassFish Enterprise Server v3 Prelude](http://docs.sun.com/doc/820-4495/ghgwi?a=view) [Administration Guide](http://docs.sun.com/doc/820-4495/ghgwi?a=view)*.

**Option manquante dans les informations concernant l'aide de** create jbdc-connection-pool **(problème 5766)**

#### **Description**

L'intervalle de l'option --validateatmostonceperiod= *interval* manque dans les sections Synopsis et Options des informations d'aide de la commande create jbdc-connection-pool.

La description de cette option est la suivante :

--validateatmostonceperiod

Spécifie l'intervalle, exprimé en secondes, entre des demandes successives de validation d'une connexion au plus une fois. La définition de cet attribut à une valeur appropriée réduit le nombre de demandes de validation émanant d'une connexion.

La valeur par défaut est 0, qui précise que la connexion n'est jamais validée.

Pour plus d'informations, reportez-vous au [rapport](http://glassfish.dev.java.net/issues/show_bug.cg?id=5766) ([http://glassfish.dev.java.net/issues/show\\_bug.cg?id=5766](http://glassfish.dev.java.net/issues/show_bug.cg?id=5766)).

#### **Solution**

Pour des informations complètes concernant la commande create jbdc-connection-pool, consultez la page [create-jdbc-connection-pool](http://docs.sun.com/doc/820-4497/create-jdbc-connection-pool-1?a=view)(1).

# **Limitations**

Cette section présente les limitations suivantes de Sun GlassFish v3 Prelude Enterprise Server :

- "Mises à niveau" à la page 19
- "Attribut application-root dans le fichier domain.xml." à la page 19
- ["Options non prises en charge dans les commandes](#page-19-0) asadmin" à la page 20
- ["Fonctionnement multimode" à la page 20](#page-19-0)
- ["Sécurité" à la page 20](#page-19-0)

#### **Mises à niveau**

Il est impossible d'effectuer une mise à niveau d'une installation précédente vers Enterprise Server v3 Prelude. L' interface de ligne de commande et la configuration sont compatibles.

**Attribut** application-root **dans le fichier** domain.xml**.**

Dans le fichier domain.xml ne modifiez pas le paramètre par défaut pour l'attribut application-root .

<span id="page-19-0"></span>L'attribut application-root de l'élément de domaine dans le fichier domain.xml est destiné à spécifier l'endroit où le serveur va développer les archives de l' application lorsque l'utilisateur les déploie.

Actuellement, toutes les localisations de Enterprise Server v3 Prelude qui doivent utiliser cet attribut le font. Certaines utilisations de l'attribut partent du principe que les applications doivent être développées dans \${com.sun.aas.instanceRoot}/applications.

#### **Options non prises en charge dans les commandes** asadmin

L'aide concernant les commandes asadmin décrit certaines options qui ne sont pas prises en charge par Sun GlassFish Enterprise Server v3 Prelude. Exemple :

- les options liées aux clusters et aux instances de serveur multiples, par exemple, l'option --target ;
- les options liées aux profils, par exemple, l'option --profile.

Si vous spécifiez une option non prise en charge, aucune erreur de syntaxe ne se produit, mais la commande s'exécute et l'option non prise en charge est ignorée en silence.

#### **Fonctionnement multimode**

Dans l'aide, des exemples de commandes asadmin montrent ces commandes en fonctionnement multimode. Le fonctionnement multimode n'est pas pris en charge par Sun GlassFish Enterprise Server v3 Prelude. Toutes les commandes asadmin doivent être saisies séparément sur la ligne de commande du système d'exploitation.

#### **Sécurité**

Le mode sécurisé (avec un gestionnaire de sécurité) n'est pas pris en charge.

# **API de la plate-forme Java EE 5**

Sun GlassFish Enterprise Server v3 Prelude prend en charge la plate-forme Java EE 5. Le tableau suivant répertorie les API améliorées disponibles sur la plate-forme Java EE 5.

**TABLEAU 1–6** Principales modifications des API sur la plate-forme Java EE 5

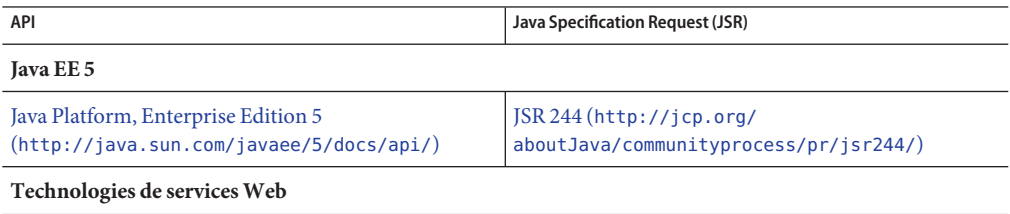

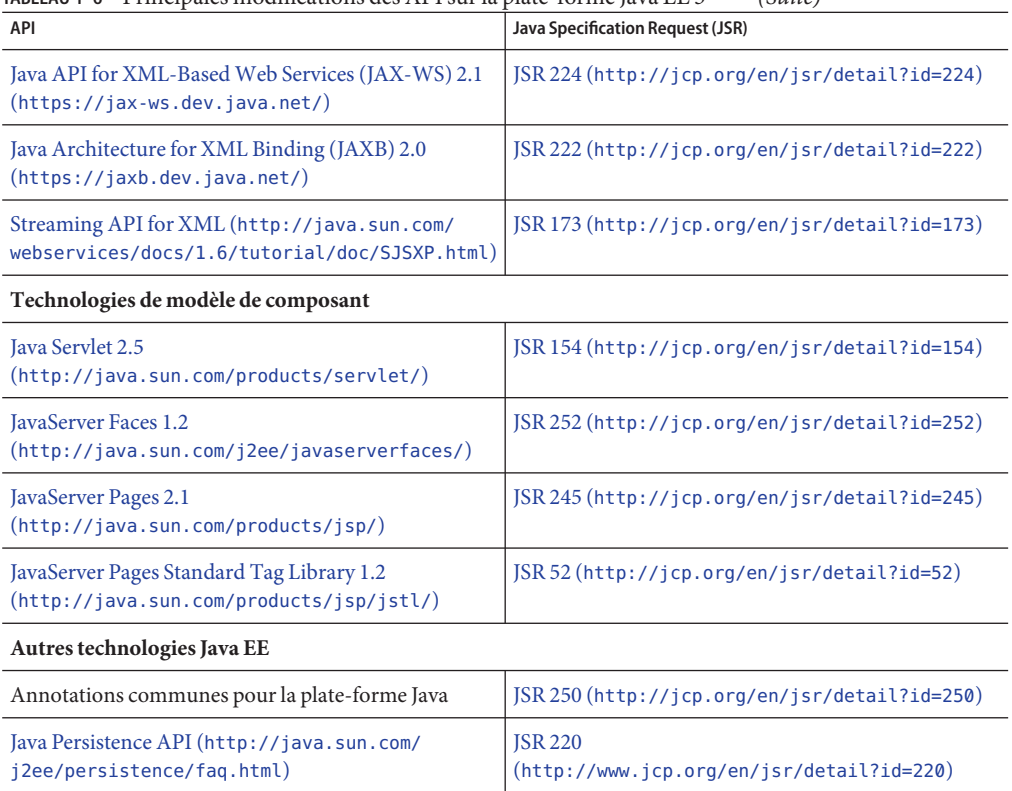

<span id="page-20-0"></span>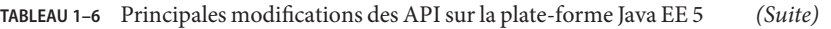

# **Java EE 5 SDK**

Enterprise Server v3 Prelude est disponible sous Java EE 5 SDK. Deux versions de Java EE 5 SDK sont disponibles :

- Java Application Platform SDK (<http://java.sun.com/javaee/downloads/>)
- Java EE 5 SDK (<http://java.sun.com/javaee/downloads/index.jsp>)

En outre, vous pouvez télécharger ces distributions SDK à l'aide des outils de JDK ou de NetBeans **5.5.1**. Pour plus d'informations, rendez-vous sur la page de téléchargement à l'adresse Java EE Downloads (<http://java.sun.com/javaee/downloads/index.jsp>).

**Remarque –** GlassFish Enterprise Server v3 Prelude **ne fonctionne pas** avec NetBeans 5.5 pour le développement d'applications Java EE. Vous **devez** utiliser NetBeans **5.5.1**.

# <span id="page-21-0"></span>**Jeu de documentation de Enterprise Server**

Le tableau suivant fournit des titres et des descriptions abrégées des ouvrages composant le jeu de documentation de Enterprise Server.

| <b>Titre du manuel</b>                                                   | Description                                                                                                    |
|--------------------------------------------------------------------------|----------------------------------------------------------------------------------------------------|
| Notes de version                                                         | Dernières informations sur le logiciel et la documentation. Comprend un<br>récapitulatif complet sous forme de tableau du matériel, des systèmes<br>d'exploitation, du kit de développement Java (JDK <sup>TM</sup> ) et des pilotes de base<br>de données pris en charge.                                                                                                    |
| Guide de démarrage                                                       | Procédure de démarrage de Enterprise Server.                                                                                                    |
| Guide d'installation                                                     | Procédure d'installation du logiciel et de ses composants.                                                                                                    |
| Guide de déploiement<br>d'application                                    | Procédure d'assemblage et de déploiement d'applications dans Enterprise<br>Server et informations sur les descripteurs de déploiement.                                                                                                    |
| Guide du développeur                                                     | Procédure de création et d'implémentation des applications de la plate-forme<br>Java, Enterprise Edition (Java EE) destinées à s'exécuter sous Enterprise<br>Server. Ces applications suivent le modèle des normes Java pour les<br>composants et API Java EE. Ce guide fournit des informations concernant les<br>outils destinés aux développeurs, la sécurité et le débogage. |
| Guide de développement de<br>composants add-on                           | Procédure d'utilisation des interfaces publiées de Enterprise Server afin de<br>développer des composants add-pour Enterprise Server. Ce document<br>explique comment effectuer uniquement ces tâches afin de s'assurer que le<br>composant add-on est adapté pour Enterprise Server.                                                                                            |
| Guide du développeur de<br>services Web RESTful                          | Procédure de développement de services Web Representational State<br>Transfer (RESTful) pour Enterprise Server.                                                                                                    |
| Démarrage avec JRuby on Rails<br>pour Sun GlassFish Enterprise<br>Server | Procédure de développement d'applications Ruby on Rails à déployer dans<br>Enterprise Server.                                                                                                    |
| Démarrage avec Project jMaki<br>pour Sun GlassFish Enterprise<br>Server  | Procédure d'utilisation de la structure jMaki pour développer des<br>applications Web compatibles Ajax centrées sur la technologie JavaScript™,<br>à déployer dans Enterprise Server.                                                                                                    |
| Présentation du didacticiel Java<br>EE <sub>5</sub>                      | Explique quelles informations de Java EE 5 Tutorial sont pertinentes pour les<br>utilisateurs de la version v3 Prelude de Enterprise Server.                                                                                                    |
| Didacticiel Java EE 5                                                    | Procédure d'utilisation des technologies de la plate-forme Java EE 5 et des<br>API pour le développement d'applications Java EE.                                                                                                    |

**TABLEAU 1–7** Manuels du jeu de documentation de Enterprise Server

| <b>Titre du manuel</b>                 | Description                                                                                                    |
|----------------------------------------|----------------------------------------------------------------------------------------------------|
| Didacticiel Java WSIT                  | Procédure de développement d'applications Web par le biais des<br>technologies Web Service Interoperability Technologies (WSIT). Ce<br>didacticiel présente le développement de points d'extrémité et de clients de<br>service Web pouvant interagir avec les points d'extrémité et les clients<br>Windows Communication Foundation (WCF).                    |
| Guide d'administration                 | Procédure de configuration, de contrôle et de gestion des sous-systèmes et<br>composants de Enterprise Server à partir de la ligne de commande, grâce à<br>l'utilitaire asadmin(1M). Les instructions pour l'exécution de ces tâches à<br>partir de la Console d'administration sont fournies dans l'aide en ligne<br>concernant la Console d'administration. |
| Guide de référence<br>d'administration | Décrit le format du fichier de configuration de Enterprise Server,<br>domain.xml.                                                                                                    |
| Manuel de référence                    | Fournit des informations de référence au format de page de manuel pour les<br>commandes d'administration de Enterprise Server, les commandes<br>d'utilitaire et les concepts associés.                                                                                                    |

<span id="page-22-0"></span>**TABLEAU 1–7** Manuels du jeu de documentation de Enterprise Server *(Suite)*

# **Comment signaler des problèmes et apporter des commentaires**

Si vous avez des problèmes avec Sun GlassFish Enterprise Server v3 Prelude, vous pouvez nous en faire part par l'un des moyens suivants :

■ [Listes de diffusion GlassFish](https://glassfish.dev.java.net/servlets/ProjectMailingListList)

(<https://glassfish.dev.java.net/servlets/ProjectMailingListList>) – consultez les listes de diffusion de la communauté GlassFish pour obtenir diverses informations ainsi que des commentaires.

■ Forum GlassFish (<http://forums.java.net/jive/forum.jspa?forumID=56>) – forum de discussion autour du projet GlassFish

# **Ressources complémentaires**

Vous pouvez obtenir des informations utiles sur les sites suivants:

- Communauté GlassFish (<https://glassfish.dev.java.net/>)
- [Glassfish Wiki : GlassFish v3](http://wiki.glassfish.java.net/Wiki.jsp?page=PlanForGlassFishV3) (<http://wiki.glassfish.java.net/Wiki.jsp?page=PlanForGlassFishV3>)
- [Sun Informations destinées aux développeurs \(](http://developers.sun.com)http://developers.sun.com)
- Services de support pour développeurs Sun (<http://www.sun.com/developers/support>)
- [Documentation sur les produits Sun Microsystems \(](http://docs.sun.com/)http://docs.sun.com/)

# **Références à des sitesWeb tiers**

Des URL de sites tiers, qui renvoient à des informations complémentaires connexes, sont référencés dans ce document.

<span id="page-23-0"></span>**Remarque –** Sun ne saurait être tenu responsable de la disponibilité des sites Web tiers mentionnés dans ce manuel. Sun décline toute responsabilité quant au contenu, à la publicité, aux produits ou tout autre matériel disponibles dans ou par l'intermédiaire de ces sites ou ressources. Sun ne pourra en aucun cas être tenu responsable, directement ou indirectement, de tous dommages ou pertes, réels ou invoqués, causés par ou liés à l'utilisation des contenus, biens ou services disponibles dans ou par l'intermédiaire de ces sites ou ressources.

# **Fonctions d'accessibilité**

Pour obtenir la liste des fonctions d'accessibilité mises à disposition depuis la publication de ces médias, consultez les évaluations de produit de la Section 508, disponibles sur demande auprès de Sun, afin de déterminer les versions les mieux adaptées au déploiement des solutions accessibles. Des versions à jour d'applications sont disponibles à l'adresse <http://sun.com/software/javaenterprisesystem/get.html>

Pour obtenir des informations sur l'engagement de Sun en matière d'accessibilité, consultez la page Web <http://sun.com/access>.